# IBM Business Process Manager Advanced

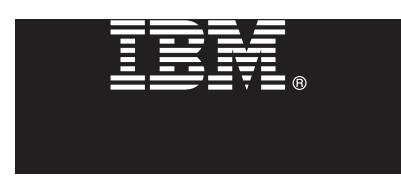

**Версия 7.5.1**

## **Руководство по быстрой установке**

**Обзор процедуры установки и настройки IBM Business Process Manager.**

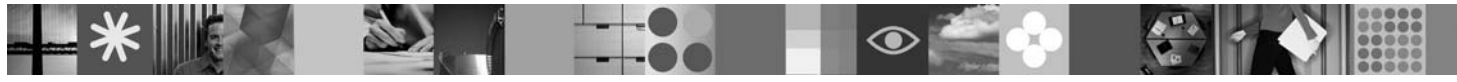

**Национальные языки:** На диске DVD Quick Start можно найти версии краткого руководства по началу работы на других языках в формате PDF.

### **Обзор продукта**

 $\text{IBM}^{\circledast}$  Business Process Manager представляет собой простую в использовании платформу управления бизнес-процессами, обеспечивающую наглядное управление бизнес-процессами. В ее состав входят инструменты и среды выполнения, помогающие владельцам процессов и бизнес-пользователям проектировать, запускать, отсле[живать и оптимизировать процессы, предлагая простой сп](http://www.ibm.com/support/docview.wss?uid=swg24030598)особ усовершенствования бизнес-процессов.

### **1 Шаг 1: Доступ к программному обеспечению и документации**

В случае загрузки продукта с сервера Passport Advantage выполните инструкции из следующего документа: http://www.ibm.com/support/docview.wss?uid=swg24030598

Комплект поставки продукта:

• Диск DVD Quick Start

- v IBM BPM V7.5.1, включая IBM Installation Manager V1.5.0, IBM WebSphere Application Server V7.0.0.19 и IBM DB2 Express Edition V9.7 (только Microsoft Windows и Linux Intel)
- v IBM WebSphere Application Server Network Deployment V7.0 Supplements (включая IBM Update Installer for WebSphere Software, IBM HTTP Server, модули веб-сервера и приложения-клиенты для WebSphere Application Server.)
- IBM DB2 Enterprise Server Edition V9.7
- [IBM Tivoli Directory Server V6.3](http://publib.boulder.ibm.com/infocenter/dmndhelp/v7r5m1/index.jsp)
- IBM Rational Application Developer V7.5

[Некоторые из этих компонентов являются необязательными. Полный список компоне](http://www.ibm.com/software/integration/business-process-manager/library/documentation)нтов платформы приведен в описании пакета продукта в в справочной системе IBM BPM Information Center: http://publib.boulder.ibm.com/ infocenter/dmndhelp/v7r5m1/index.jsp.

Полная документация, включая инструкции по установке, доступна по следующему адресу: http://www.ibm.com/software/integration/business-process-manager/library/documentation.

#### **2 Шаг 2: Оценка аппаратного обеспечения и конфигурации системы**

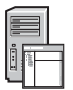

Продукт IBM BPM можно использовать в различных конфигурациях. Дополнительная [информация привед](http://www.ibm.com/software/integration/business-process-manager/tools/sysreqs/)ена в разделе *[Планирование IBM Business Process Manager](http://www.ibm.com/software/integration/business-process-manager/tools/sysreqs/)* в справочной системе Information Center. Ознакомьтесь с лицензией на продукт и убедитесь, что число разрешений достаточно для применяемой топологии. Кроме того, ознакомьтесь с ограничениями на использование для всех компонентов продукта.

Подробное описание системных требований приведено на следующей веб-странице: http://www.ibm.com/ software/integration/business-process-manager/advanced/sysreqs/.

#### числа действий.

Для создания автономного сервера Process Center или профайла Process Server с базой данных DB2 Express выполните следующие действия:

- 1. Запустите панель запуска с диска DVD или из каталога электронного образа. На панели запуска выберите **Установить с помощью обычной программы установки**.
- 2. Выберите **Установить Process Center** или **Установить Process Server** и нажмите кнопку **Далее**.
- 3. Проверьте информацию на следующей панели, включая каталог установки, и нажмите кнопку **Далее**.
- 4. Выберите вариант установки встроенной базы данных DB2 Express.

**Совет:** Если база данных DB2 уже установлена, программа установки предложит использовать существующую базу данных. Кроме того, с помощью существующей базы данных можно установить продукт с базой данных другого типа.

Нажмите кнопку **Далее**.

- 5. Прочитайте и примите лицензионное соглашение и нажмите **Установить программу**, для того чтобы начать установку.
- 6. В ходе установки программного обеспечения можно просмотреть и напечатать информацию об установке. Состояние установки отображается в нижней части панели.
- 7. После завершения установки запустите консоль Первые шаги.

В случае сложной установки выберите **Установить с помощью пользовательской программы установки**. Откроется IBM Installation Manager. Подробные инструкции по установке приведены в разделе *Установка и настройка IBM Business Process Manager Advanced* [в справочной системе Informa](http://publib.boulder.ibm.com/infocenter/ieduasst/v1r1m0/)[tion](http://publib.boulder.ibm.com/infocenter/wasinfo/v7r0/index.jsp) [Center.](http://publib.boulder.ibm.com/infocenter/wasinfo/v7r0/index.jsp)

#### **Дополнительная информация**

- 
- **?** С[сылки на дополнительные технические ресур](http://www.ibm.com/support/entry/portal/Overview/Software/WebSphere/IBM_Business_Process_Manager_Advanced)сы:<br>• IBM Education Assistant: http://publib.boulder.ibm.com/infocenter/ieduasst/v1r1m0/
	- v Документация по WebSphere Application Server: http://publib.boulder.ibm.com/infocenter/wasinfo/v7r0/index.jsp
	- v Информация о технической поддержке: http://www.ibm.com/support/entry/portal/Overview/Software/WebSphere/ IBM\_Business\_Process\_Manager\_Advanced

Лицензионные материалы IBM Business Process Manager версии 7.5.1 - Собственность IBM. © Copyright IBM Corp. 2000, 2011. U.S. Government Users Restricted Rights - Use, duplication or disclosure restricted by GSA ADP Schedule Contract with IBM Corp.

IBM, эмблема IBM, ibm.com, DB2, Express, Passport Advantage, Rational, Tivoli и WebSphere являются товарными знаками или зарегистрированными товарными знаками International Business Machines Corp., зарегистрированными во многих юрисдикциях по всему миру. Названия других продуктов и служб могут являться товарными знаками IBM или других компаний. Текущий список<br>товарных знаков IBM доступен на веб-стран

Intel является товарным знаком или зарегистрированным товарным знаком компании Intel Corporation или ее дочерних компаний в США и других странах. Linux - зарегистрированный товарный знак<br>Линуса Торвальдса в США и/или друг

Код изделия: CF38SML

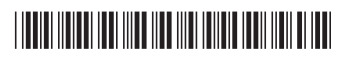